## **Table of Contents**

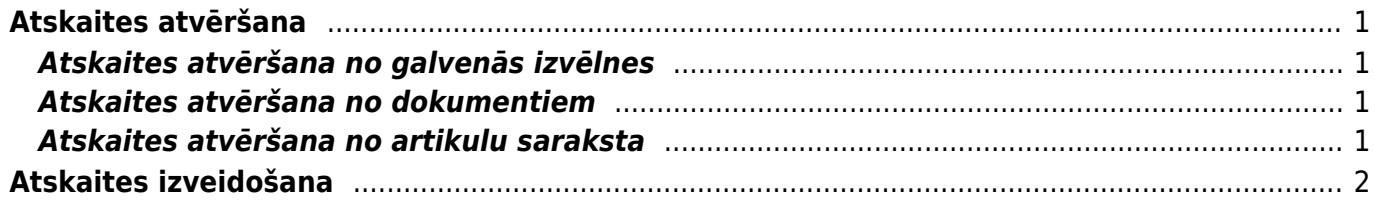

**Atskaitē Artikula kustības pārskats ir redzams artikula līmenis noliktavā/noliktavās dažādos datumos, saites uz to ietekmējošo apstiprināto dokumentu numuriem** (piemēram, artikula pienemšanām noliktavā, pārvietošanām no vienas noliktavas uz citu, piegādēm, rēkiniem, norakstīšanas dokumentiem un inventarizācijām, kuru rezultātā radušās artikula līmena izmainas), **artikula noliktavas ID, SN (ja artikulam tas ir piešķirts)** un cita ar to saistīta informācija.

## <span id="page-2-0"></span>**Atskaites atvēršana**

Šo atskaiti var atvērt dažādos veidos.

#### <span id="page-2-1"></span>**Atskaites atvēršana no galvenās izvēlnes**

Atskaiti var atvērt, uzklikšķinot uz atskaites Artikula kust. pārsk. nosaukuma, kurš atrodas kolonnā NOLIKTAVA.

#### <span id="page-2-2"></span>**Atskaites atvēršana no dokumentiem**

Atskaiti var atvērt, kādā dokumentā, kurš ietekmē artikula noliktavas līmeni (piemēram, izejošajā rēķinā, dokumentā Sanemtās preces u.c.), ar dubultklikšķi ieklikšķinot kolonnas Daudzums laucinā.

```
Tad tiks atvērta jauna cilne, kurā jāuzklikšķina uz Artikula vēsture.
```
Atskaiti no artikula vēsturi ietekmējoša dokumenta var atvērt, arī vienreiz ieklikšķinot lauciņā, kurā norādīts artikula kods un pēc tam nospiežot taustiņu kombināciju Alt+Shift+A .

### <span id="page-2-3"></span>**Atskaites atvēršana no artikulu saraksta**

Atskaiti var atvērt, artikulu sarakstā uzklikšķinot uz artikula nosaukuma.

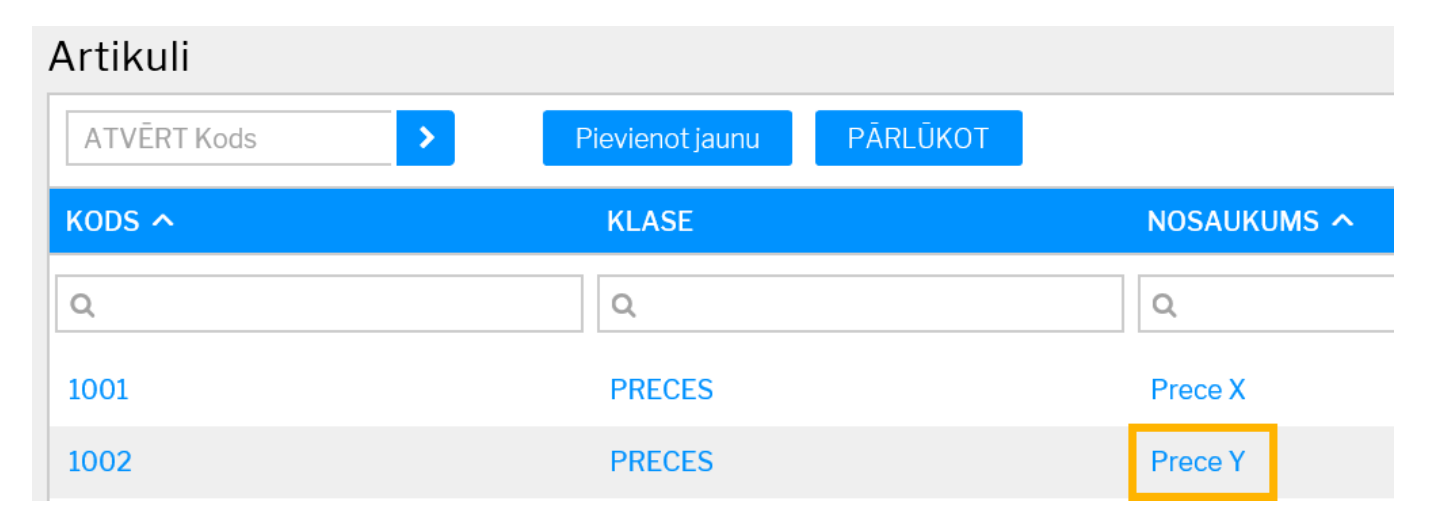

# <span id="page-3-0"></span>**Atskaites izveidošana**

Lai varētu izveidot atskaiti, **lauciņā Kods noteikti jānorāda artikula kods. Ja nepieciešams iegūt informāciju par artikulu ar konkrētu SN, tad lauciņā SN jānorāda konkrētais sērijas numurs. Savukārt, ja nepieciešams iegūt informāciju par artikulu ar konkrētu noliktavas ID, tad lauciņā Noliktavas ID jānorāda konkrētais noliktavas ID numurs.**

**Ja lauciņš Noliktava tiek atstāts tukšs, tad atskaite tiks sagatavota par artikula kustību visās uzņēmuma noliktavās. Tāpēc, ja uzņēmumam ir vairākas noliktavas un ir nepieciešams sagatavot atskaiti par artikula kustību konkrētā noliktavā, tad lauciņā Noliktava jānorāda konkrētās noliktavas kods.**

Ja lauciņi pie Periods tiek atstāti tukši, tad atskaite tiks sagatavota par visiem dokumentiem, kuros konkrētais artikuls ir iekļauts, kamēr uzņēmums izmanto "Directo". Ja nepieciešams, lai atskaite tiek sagatavota par konkrētu periodu, tad var norādīt perioda sākuma un beigu datumu. Ja tiek norādīts tikai perioda sākuma datums, tad atskaite tiks sagatavota par dokumentiem, kuru datums ir sākot no norādītā datuma.

Ja nepieciešams, lai atskaitē varētu redzēt arī dokumentos norādīto klientu un piegādātāju kodus un nosaukumus, jāieliek ķeksītis pie Kontakts.

**Ja ir nepieciešams sagatavot atskaiti par konkrēta veida dokumentiem, tad no izvēlnes lodziņa, kurš atrodas pie Darbība var norādīt, kuram dokumentu veidam ir jābūt redzamam atskaitē.**

Lai tiktu sagatavota atskaite, jānospiež poga ATSKAITE vai arī taustiņu kombinācija Shift+Enter.

From: <https://wiki.directo.ee/> - **Directo Help**

Permanent link: **[https://wiki.directo.ee/lv/ladu\\_aru\\_artikli\\_ajalugu?rev=1542716157](https://wiki.directo.ee/lv/ladu_aru_artikli_ajalugu?rev=1542716157)**

Last update: **2018/11/20 14:15**